## **RESETANLEITUNG.**

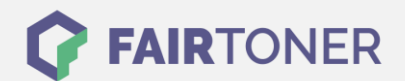

## **Brother MFC-9465 CDN Toner Reset**

**Schritt-für-Schritt: So setzen Sie den Toner Ihres Druckers ganz einfach zurück! TROMMEL RESET**

Um einen Brother MFC-9465 CDN Toner Reset durchzuführen, befolgen Sie bitte die Anleitung. Dies ist nach einem Toner Wechsel nötig. Gehen Sie dabei schnell vor, um ein Zurückfallen in das

Hauptmenü zu vermeiden. Ansonsten müssen Sie erneut von vorne beginnen.

- 1. Schalten Sie den Drucker ein
- 2. Öffnen Sie die obere Abdeckung
- 3. Drücken Sie die Taste STORNO 1x
- 4. Das RESET PARTS LIFE Menü erscheint
- 5. Wählen Sie Ihren Toner mit den Pfeiltasten ▲▼
- 6. STD für Standard oder HC für Jumbo oder S.HC für Super Jumbo
- 7. Drücken Sie die Taste OK 1x zur Bestätigung
- 8. Drücken Sie die Pfeiltaste ▲-Taste 1x
- 9. Schließen Sie die obere Abdeckung

Das Zählwerk ist nun zurückgesetzt und der Toner Reset abgeschlossen.

## **Verbrauchsmaterial für Brother MFC-9465 CDN Drucker bei FairToner**

Sie können hier bei [FairToner](https://www.fairtoner.de/) auch die passenden Brother TN-320 oder TN-325 Toner für Ihren Brother MFC-9465 CDN Drucker kaufen.

- [Brother MFC-9465 CDN Toner](https://www.fairtoner.de/toner/brother-toner/brother-mfc-9465-cdn-toner/)
- [Brother TN-320 Toner](https://www.fairtoner.de/oem/brother-tn-320bk-toner/)
- [Brother TN-325 Toner](https://www.fairtoner.de/oem/brother-tn-325bk-toner/)

**FAIRTONER.DE ONLINESHOP / SOFORTHILFE / RATGEBER**

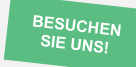

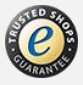